# **GLADIAC™**

#### © 2000 ELSA AG, Aachen (Germany)

Toutes les informations de ce manuel ont été rédigées après une vérification soigneuse, mais ne peuvent néanmoins garantir les caractéristiques du produit. ELSA engage sa responsabilité exclusivement dans les limites stipulées dans les conditions de vente et de livraison.

La transmission et la reproduction de la documentation et des logiciels faisant partie de ce produit, ainsi que l'exploitation de leur contenu sont interdites sans l'autorisation écrite d'ELSA. ELSA se réserve le droit d'effectuer des modifications à des fins d'améliorations techniques.

ELSA est certifié DIN-EN-ISO-9001. L'Office de Contrôle Technique allemand (TÜV CERT), accrédité à délivrer les certificats, atteste par le document du 15/6/1998 la conformité à la norme DIN EN ISO 9001, qui est reconnue dans le monde entier. Le numéro de certificat délivré à ELSA est le 09 100 5069.

Toutes les déclarations et documents d'autorisation des produits se trouvent en annexe de cette documentation, si elles étaient disponibles au moment de l'impression.

**Marques** 

Windows®, Windows NT® et Microsoft® sont des marques déposées de Microsoft, Corp.

OpenGL® est une marque déposée de Silicon Graphics, Inc.

Le logo ELSA est une marque déposée d'ELSA AG. Tous les autres noms et toutes les désignations utilisés peuvent être des marques ou des marques déposées de leur propriétaire respectif.

ELSA se réserve le droit de modifier les données mentionnées sans préavis et n'accepte aucune responsabilité pour des inexactitudes et/ou manques techniques.

ELSA AG Sonnenweg 11 52070 Aix-la-Chapelle Allemagne

www.elsa.com

Aix-la-Chapelle, avril 2000

*FR*

# **Avant-propos**

#### **Nous vous remercions de votre confiance!**

En choisissant ELSA GLADIAC vous avez optez pour une carte graphique qui est conçue pour les utilisateurs professionnels et les fans de jeux informatiques. Les exigences élevées de qualité en matière de fabrication et les contrôles de qualité minutieux font de cette carte un produit tout à fait exceptionnel assurant une qualité constante.

Dans ce manuel, vous trouverez toutes les informations nécessaires au bon fonctionnement de votre carte graphique ELSA (par exemple, les résolutions à choisir pour votre moniteur et la façon de configurer la carte graphique). Des programmes d'aide vous sont proposés et vous pouvez ainsi obtenir des informations sur les cartes accélératrices 3D.

Les produits ELSA se caractérisent notamment par une évolutivité constante. C'est la raison pour laquelle il est possible que les informations contenues dans ce manuel ne soient pas toujours actualisées.

Pour obtenir les dernières actualisations sur les modifications effectuées, reportez-vous aux fichiers LISEZMOI du CD-ROM GLADIAC.

Si vous avez encore des questions sur les thèmes abordés dans ce manuel ou si vous avez besoin d'assistance, nos serveurs Internet (www.elsa.com) sont à votre disposition 24 heures sur 24. Vous y trouverez, entre autres, la réponse aux questions les plus fréquentes dans la partie 'support technique', ainsi qu'une foule d'informations dans la base de données de connaissances (KnowledgeBase). Les pilotes les plus récents, les microprogrammes, des utilitaires et les manuels peuvent être téléchargés.

Vous trouvez la base de données de connaissances aussi sur CD. Démarrez le fichier\Misc\Support\MISC\ELSASIDE\index.htm.

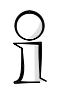

### **Avant de poursuivre !**

La mise en place de ELSA GLADIAC et l'installation des pilotes correspondants sont décrits dans le guide d'installation. Veuillez lire ces informations avant de commencer la lecture du manuel.

| *ELSA GLADIAC* |

# **Contenu**

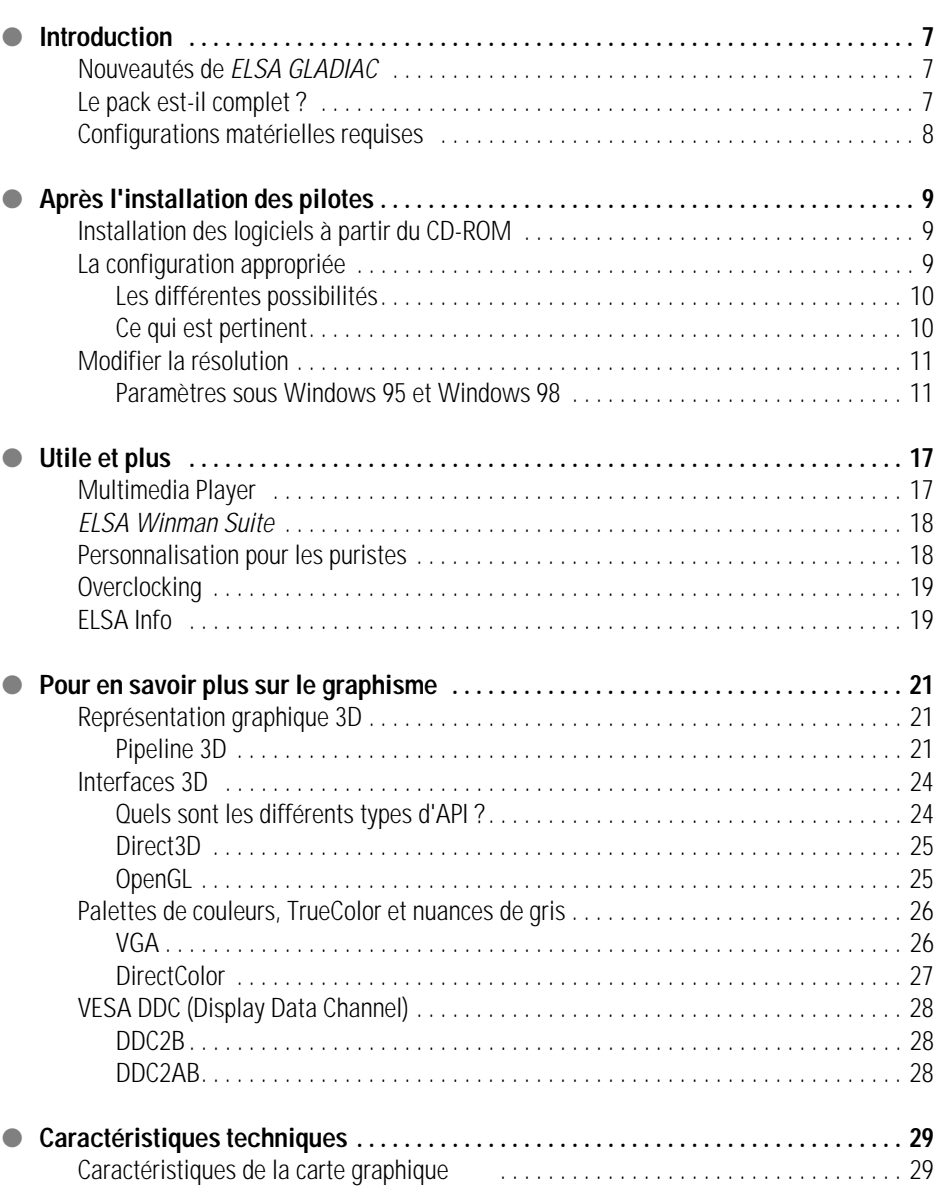

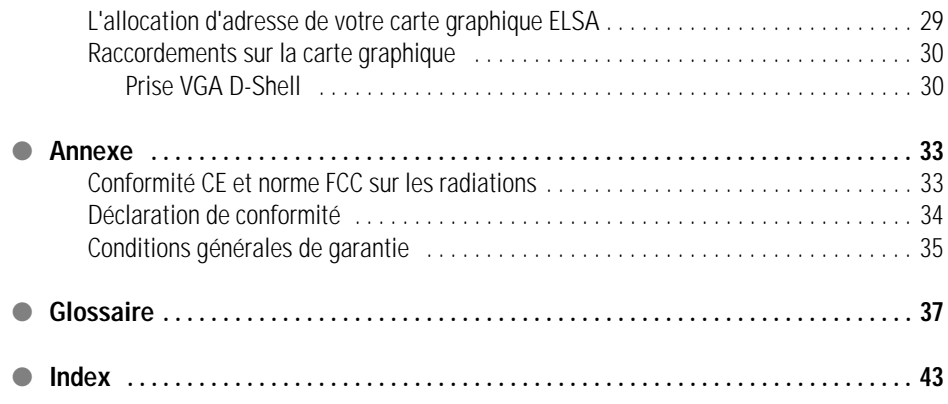

# <span id="page-6-0"></span>**Introduction**

« Ça ne sert à rien de lire les manuels ». Un préjugé que vous avez déjà dépassé, à juste titre, car dans le cas présent, cela vaut vraiment le coup. Les cartes ELSA GLADIAC offrent, en effet, des « friandises techniques » seulement décrites dans ce manuel.

Donc, seul celui qui lit ceci sera à même d'exploiter cette carte à fond ! Vous verrez, cela ne sera pas long, c'est promis.

# <span id="page-6-1"></span>**Nouveautés de ELSA GLADIAC**

- Nouvelle technologie graphique 3D avec le GeForce2 GTS GPU (Graphics Processing Unit).
- 32 MB DDR RAM offrent assez de marge pour le traitement des images et de grandes quantités de textures.
- 4 hyper pipelines de texels et ombrage par pixel pour assurer la réalité de la représentation
- Image haute définition hautes performances jusqu'à 2048 x 1536 pixels, plus de 16 millions de couleurs et une fréquence de rafraîchissement de 200 Hz assurent une image brillante – optimal pour les écrans de 19'' à 24".
- ELSA SmartRefresh et ELSA SmartResolution permettent une utilisation optimale du moniteur grâce à la possibilité d'adapter individuellement la résolution et le taux de rafraîchissement.
- Supporte les lunettes 3D shutter *ELSA 3D REVELATOR*
- Support sur internet et assistance téléphonique
- Conformité CE et FCC
- 6 ans de garantie

# <span id="page-6-2"></span>**Le pack est-il complet ?**

Si la carte graphique manque, cela se remarque tout de suite. Le pack doit contenir tous les composants suivants :

- Carte graphique
- Guide d'installation
- Manuel
- CD-ROM avec logiciels d'installation et de pilote et autres utilitaires

**8**

● Option disponible :

Module vidéo-in/out pour édition vidéo, chat vidéo, capture vidéo et courrier électronique vidéo

Si certains éléments manquent, veuillez contacter votre revendeur. ELSA se réserve le droit d'apporter des modifications aux articles sans notification préalable. Les éléments fournis sont décrits sur nos pages Web.

# <span id="page-7-0"></span>**Configurations matérielles requises**

- **Ordinateur** : La configuration minimale requiert un Celeron 300, un Pentium II 300 ou un processeur AMD K6 300
- **Bus** : GLADIAC existe en version AGP. Votre ordinateur doit disposer d'un emplacement AGP.
- **Monitor** : La GLADIAC gère pendant le lancement de Windows et en mode DOS le moniteur compatible IBM VGA avec 31,5kHz de fréquences de lignes.

# <span id="page-8-0"></span>**Après l'installation des pilotes**

Ce chapitre décrit :

- à quel emplacement vous pouvez trouver et installer les logiciels pour l'exploitation de la carte graphique ELSA ;
- les données de votre carte graphique ;
- la façon dont vous pouvez optimiser la carte graphique ELSA avec le moniteur.

# **Installation des logiciels à partir du CD-ROM**

<span id="page-8-1"></span>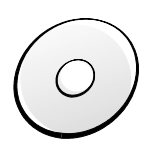

La carte graphique ELSA est fournie avec des logiciels sur CD-ROM. Vous trouverez les logiciels décrits dans ce manuel, dans la mesure où ils ne font pas partie du système d'exploitation, sur le CD-ROM GLADIAC.

Si vous avez réussi à effectuer les étapes du guide d'installation, la carte graphique est reconnue par votre système et le pilote ELSA est installé. Vous avez alors certainement rencontré la fenêtre d'exécution ELSA-SETUP. Si le programme d'installation ne s'affiche pas automatiquement après avoir inséré le CD-ROM, vous le trouverez dans l'arborescence du CD-ROM GLADIAC sous le nom SETUP.EXE.

L'installation est largement automatique ; le programme d'installation ELSA reconnaît le système d'exploitation installé et la ou les cartes graphiques ELSA. Sélectionnez la langue souhaitée et choisissez entre l'installation standard ou personnalisée.

# <span id="page-8-2"></span>**La configuration appropriée**

Notre conseil : quelques minutes de patience valent la peine. Prenez le temps d'optimiser vos paramétrages système. Cela permet de ménager vos yeux et de vous apporter un plus grand confort de travail.

Lors du paramétrage de votre système, les questions suivantes se posent :

- $\bullet$  Quelle résolution maximum peut supporter mon système ?
- Quelle palette de couleurs dois-je employer ?
- Quel taux de rafraîchissement choisir ?

Afin de répondre le plus simplement à ces questions, le chapitre est divisé par système d'exploitation. Reportez-vous au titre des différentes parties

pour trouver celle qui vous intéresse. Vous trouverez alors une description complète. Le logiciel requis, s'il ne fait pas partie du système d'exploitation, se trouve sur le CD-ROM GLADIAC .

### <span id="page-9-0"></span>**Les différentes possibilités**

Le tableau suivant indique les résolutions maximales possibles de la carte graphique ELSA. Notez que ces résolutions dépendent des conditions d'exploitation.

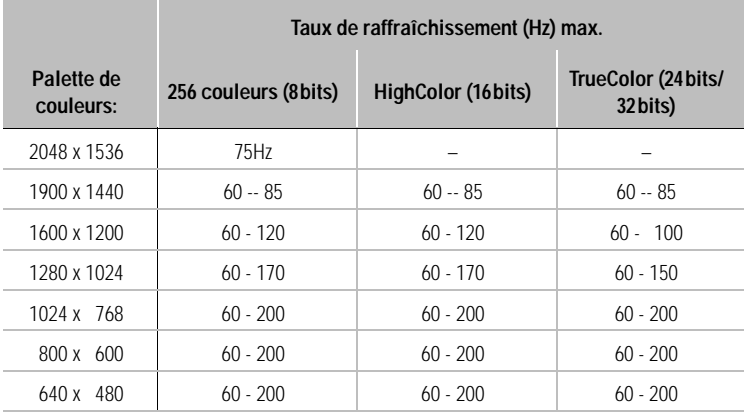

HighColor = 65 536 couleurs, TrueColor = 16,7 millions de couleurs

### <span id="page-9-1"></span>**Ce qui est pertinent**

Lors de la détermination du système graphique, il existe certaines règles de base que vous devez prendre en compte. D'une part, il y a les valeurs indicatives ergonomiques qui sont atteintes aujourd'hui par la plupart des systèmes, d'autre part il y a les restrictions liées au système, qui sont, par exemple, dues à votre moniteur. Il est également important de savoir si vous devez utiliser vos applications avec une palette de couleurs – élevée, par exemple en couleurs vraies (TrueColor, 32bits). Pour de nombreux bureaux de PAO, cela joue également un rôle essentiel.

#### **« Plus de pixels, plus de plaisir »**

Cet avis est largement répandu mais ne s'applique pas forcément. Généralement, un taux de raffraîchissement de 85Hz correspond aux exigences minimales ergonomiques. La résolution à paramétrer dépend, en fait, des capacités du moniteur. Le tableau suivant peut vous permettre de choisir entre les différentes résolutions :

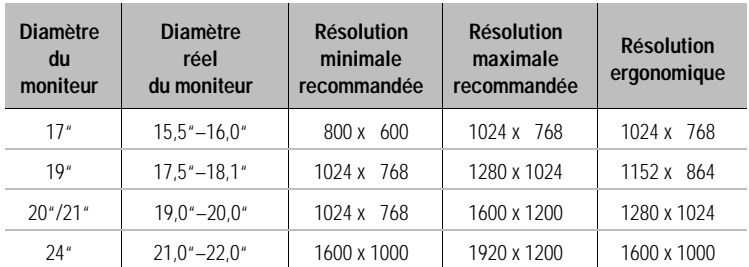

# <span id="page-10-0"></span>**Modifier la résolution**

Sous Windows, vous configurez la résolution de votre carte graphique dans le panneau de configuration.

### <span id="page-10-1"></span>**Paramètres sous Windows 95 et Windows 98**

Les  $\overline{E}$  |  $\overline{E}$  |  $\overline{E}$  |  $\overline{E}$  |  $\overline{E}$  |  $\overline{E}$  |  $\overline{E}$  |  $\overline{E}$  |  $\overline{E}$  |  $\overline{E}$  |  $\overline{E}$  |  $\overline{E}$  |  $\overline{E}$  |  $\overline{E}$  |  $\overline{E}$  |  $\overline{E}$  |  $\overline{E}$  |  $\overline{E}$  |  $\overline{E}$  |  $\overline{E}$  carte graphique a été reconnu par le système et que vous avez entré les caractéristiques du moniteur, le programme reconnaît automatiquement les paramétrages possibles. Il est alors impossible de choisir, par exemple, un taux de rafraîchissement inadapté et d'endommager ainsi le moniteur.

- Sélectionnez **Démarrer**, pointez sur **Paramètres**  et cliquez sur **Panneau de configuration**.
- Sélectionnez dans le panneau de configuration, l'icône **Affichage**. La boîte de dialogue 'Propriétés de Affichage' s'ouvre.

*FR*

Sous l'onglet **ELSE** Configuration', vous trouverez toutes les options pour adapter de façon optimale la carte graphique à votre moniteur.

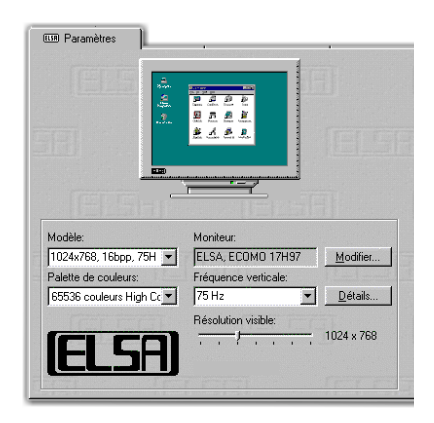

Vous devez obligatoirement effectuer ou vérifier les paramétrages suivants :

- le type de moniteur
- **la** résolution du moniteur (schéma, enregistrement)
- la palette de couleurs
- le taux de rafraîchissement

#### **Choix du moniteur**

Si votre moniteur gère DDC, les résolutions prédéfinies du moniteur sont affichées dans 'Schéma' sous Windows 95 et Windows 98.

Si ce n'est pas le cas, cliquez sur le bouton **Modifier...** pour appeler la base de données du moniteur. Vous obtenez une liste de fabricants et de types de moniteurs. Si le nom du fabricant de votre moniteur figure dans la liste, cliquez sur lui et sélectionnez le modèle correspondant. Si votre moniteur n'y figure pas, vous avez deux possibilités :

- Vous sélectionnez comme fabricant la première proposition '\_moniteurstandard'. Pour 'Type de moniteur', vous déterminez la résolution la plus probable de l'appareil. Si vous n'êtes pas sûr, sélectionnez plutôt une résolution inférieure.
- La deuxième possibilité requiert des connaissances simples sur les caractéristiques techniques de votre moniteur. Reportez-vous au manuel de votre moniteur pour répondre aux éventuelles questions qui vous seront posées. Dans la fenêtre 'Base de données Moniteur', cliquez sur le bouton **Autres**. Vous devez indiquer le fabricant de moniteur et la dési-

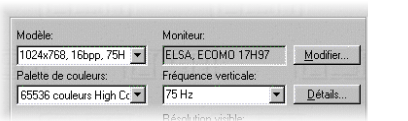

gnation du modèle, mais également compléter les zones de fréquences de rafraîchissement horizontales et verticales et de diamètre du moniteur.

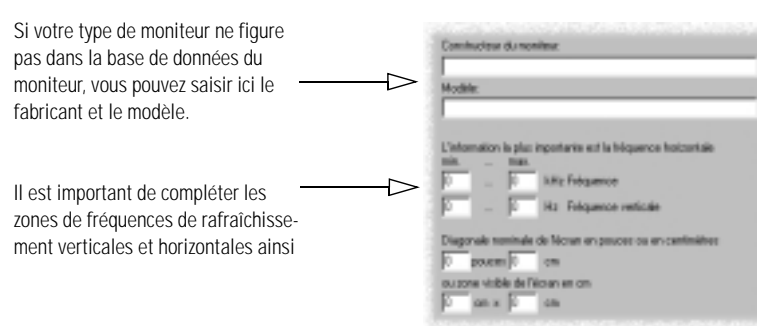

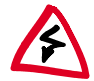

Vous devez soigneusement vérifier les indications des fréquences de rafraîchissement car vous pourriez risquer d'endommager votre moniteur. Reportez-vous au manuel de votre moniteur ou contactez le fabricant du moniteur.

Après avoir inscrit ou configuré le moniteur sous Windows, vous pouvez alors paramétrer la palette de couleurs requise, la résolution optimale et le taux de rafraîchissement adapté.

#### **ELSA SmartRefresh et ELSA SmartResolution**

Si vous cliquez sur le bouton **Détails** de l'onglet 'Paramètres', vous ouvrez une boîte de dialogue dans laquelle vous pouvez régler le rafraîchissement de l'image et les fréquences vidéo de manière individuelle et progressive. De plus la résolution peut être réglée librement par pas de 32 pixels. Spécialement pour les écrans à format vertical ou à format large ou pour la fixation du rapport 4:3, le réglage affiné offre la possibilité idéale de pouvoir choisir les valeurs correspondantes pour la résolution.

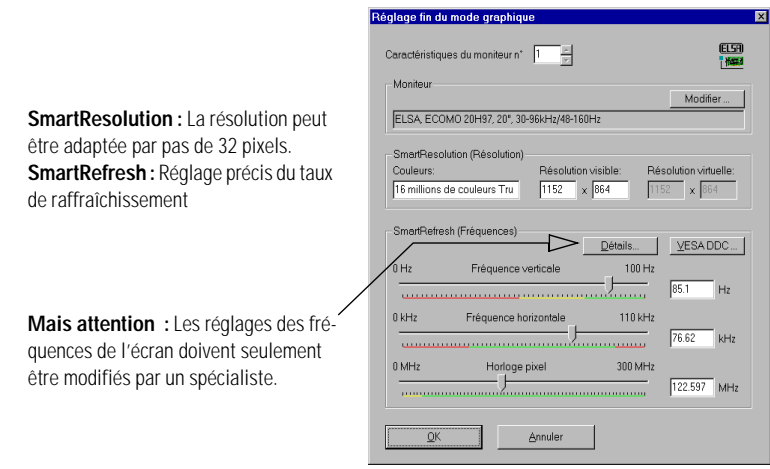

#### **Windows 2000**

Sous Windows 2000, les paramétrages pour les pilotes graphiques doivent être effectués dans le panneau de configuration. Sélectionnez

#### **Démarrer ▶ Paramètres ▶ Panneau de configuration**

pour obtenir la fenêtre dans laquelle vous trouverez l'icône **Affichage**. En double-cliquant sur cet icône, vous ouvrez une boîte de dialogue avec différents onglets.

- Cliquez sur l'onglet 'Paramètres'.
- Dans la fenêtre de dialogue 'Paramètres', choisissez le bouton de commande **Avancées...**.
- Dans la nouvelle fenêtre de dialogue, marquez l'onglet 'Carte graphique'.
- En bas de la fenêtre de dialogue se trouve le bouton **Modes d'affichage...**. En cliquant dessus, vous obtenez une liste de toutes les combinaisons de résolution, palette de couleurs et taux de raffraîchissement possibles. Cette liste de valeurs dépend des capacités du moniteur et de la carte graphique. Choisissez la combinaison voulue puis confirmez par **OK**.
- Cliquez ensuite sur **Appliquer...** pour vérifier le réglage. Vous avez la possibilité d'accepter la sélection ou d'interrompre. Une fois que vous avez trouvé la bonne combinaison, confirmez la sélection par **OK**.

Un redémarrage est inutile sous Windows 2000.

Vous trouverez de plus amples informations sur la sélection des paramètres graphiques sous Windows 2000 dans votre manuel système.

### **Windows NT 4.0**

Sous Windows NT 4.0, les paramétrages pour les pilotes graphiques doivent être effectués dans le panneau de configuration. Sélectionnez

#### **Démarrer ▶ Paramètres ▶ Panneau de configuration**

pour obtenir la fenêtre dans laquelle vous trouverez l'icône **Affichage**. En double-cliquant sur cet icône, vous ouvrez une boîte de dialogue avec différents onglets. Cliquez sur l'onglet 'Paramètres'.

Vous pouvez sélectionner les différents paramètres pour 'Palette', 'Taille de la police', 'Résolution' et 'Taux de rafraîchissement' dans cette boîte de dialogue. La sélection est proposée par le pilote ELSA installé. Vous devez toujours vérifier la configuration choisie à l'aide du bouton **Vérifier**.

Vous trouverez de plus amples informations sur la sélection des paramètres graphiques sous Windows NT 4.0 dans votre manuel système.

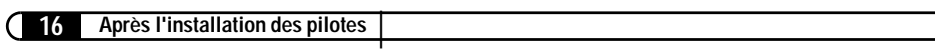

# <span id="page-16-0"></span>**Utile et plus**

En plus des pilotes ELSA, le CD-ROM contient des programmes d'aide qui vous assistent au cours de l'installation de ELSA GLADIAC. Nous vous présentons ici une sélection de ces programmes. Les informations sur les autres programmes sont contenues dans le fichier LISEZMOI du CD-ROM.

# <span id="page-16-1"></span>**Multimedia Player**

Jusqu'à présent vous pouviez trouver dans le dossier Accessoires du menu Démarrer différents programmes pour écouter des CD, visionner des vidéos et lire des journeaux en lecture media. Maintenant, il existe Multimedia Player de Microsoft. Il gère les formats multimédia les plus connus. Qu'il s'agisse d'une connexion Internet en ligne ou d'éléments du disque dur : Multimedia Player peut aussi bien effectuer la lecture de fichiers RealAudio et RealVideo que des fichiers WAV, AVI et Quicktime.

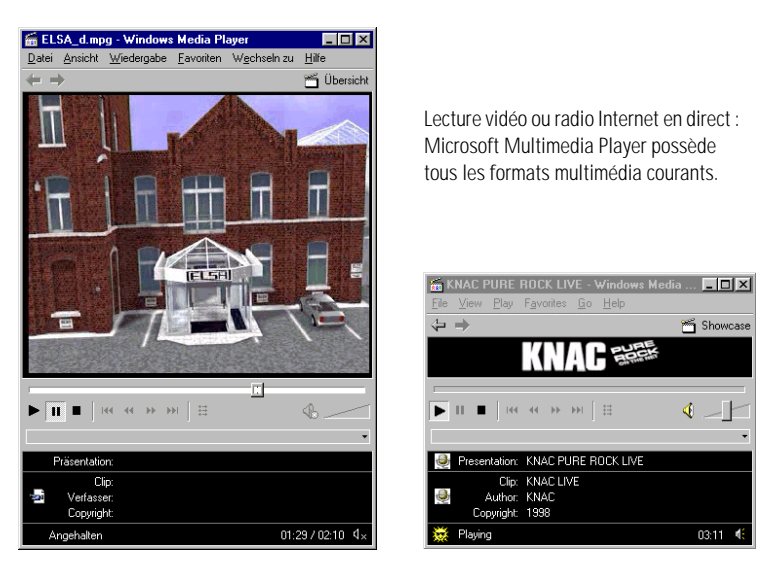

Après l'installation, il existe un lien fixe entre les extensions de nom des fichiers média et Multimedia Player. Vous pouvez ainsi lancer Multimedia Player à partir d'Internet Explorer ou de votre poste de travail en doublecliquant sur les fichiers média et lire les fichiers.

Multimedia Player est intuitif et offre une fonction d'aide complète qui vous permet de résoudre les problèmes que vous rencontrez au cours du traitement ou de répondre à vos questions.

# **ELSA Winman Suite**

Winman Suite se configure dans la barre des tâches de Windows pendant l'installation des pilotes ELSA. La Winman Suite vous fournit un accès plus rapide aux outils ELSA. Vous pouvez ainsi vous passer du détour incommode par le panneau de configuration.

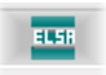

Le programme se charge automatiquement à chaque démarrage du programme. Si vous voulez travailler sans Winman Suite, vous pouvez désactiver cette option dans le menu de Winman Suite.

Pour charger ultérieurement cet outil, appelez-le par

#### **Démarrer ▶ Programmes ▶ ELSAware ▶ Winman Suite.**

## <span id="page-17-1"></span>**Personnalisation pour les puristes**

Après avoir installé le pilote graphique ELSA sous Windows 95 et Windows 98, un nouvel onglet apparaît dans les 'Propriétés d'Affichage' : Les ' Configuration du pilote'.

Ces paramètres vous permettent d'optimiser les performances 3D de votre système. Généralement, vous pouvez laisser les paramètres tels qu'ils sont. Dans certains cas, vous pouvez adapter les paramètres Direct3 ou les autres paramètres, si vous avez, par exemple, des problèmes d'affichage ou des pertes de vitesse. Vous pouvez ainsi, pour chaque jeu, mettre en mémoire les valeurs optimales sous un nom propre et les activer rapidement sans devoir redémarrer le système.

Vous pouvez essayer de nouveaux paramètres pour dynamiser un peu plus vos jeux et pour accroître vos chances de gagner contre vos partenaires. Si vous êtes un peu rebuté par les termes techniques, vous pouvez vous reporter au glossaire de ce manuel ou utiliser l'aide. Sélectionnez le point d'interrogation en haut à droite de la boîte de dialogue et cliquez avec le curseur sur l'entrée posant problème. Si vous constatez que vous vous êtes trompé, vous pouvez utiliser la touche **Valeurs par défaut**. Vous restaurez ainsi les valeurs d'origine.

<span id="page-17-0"></span>*FR*

Le point d'interrogation donne des réponses ! Lorsque vous vous posez des questions sur un réglage particulier, et que vous voulez obtenir des réponses, cliquez d'abord sur ce symbole et ensuite sur la zone sur laquelle vous voulez en savoir plus.

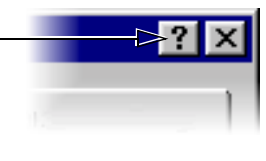

# <span id="page-18-0"></span>**Overclocking**

Grâce à l'outil d'overclocking vous pouvez augmenter la fréquence des modules de mémoire, du processeur graphique et ainsi améliorer la puissance de la carte graphique.

Si vous voulez overclocker votre carte graphique, augmentez les valeurs pas à pas, de préférence par étapes de 1kHz. Chaque modification des valeurs est confirmée au moyen du bouton **Appliquer**.

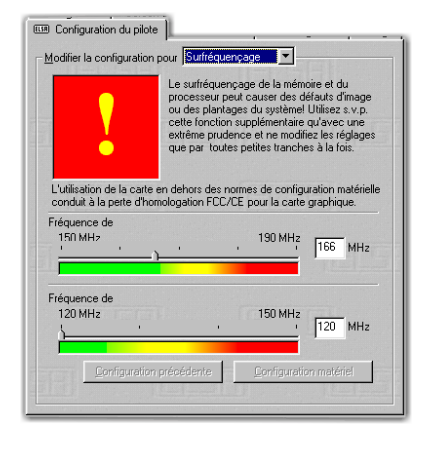

Les premiers signes d'un effort excessif de la carte sont des erreurs de pixels, que vous constatez directement à l'écran.

# <span id="page-18-1"></span>**ELSA Info**

Avec ELSA Info vous pouvez percer à jour votre système. Outre les informations détaillées sur les cartes graphiques installées, vous trouverez également des infos sur votre ordinateur, sur les versions des pilotes de DirectX et OpenGL ainsi

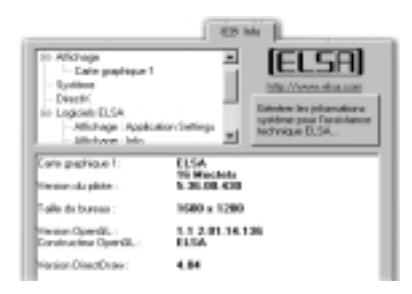

que des logiciels ELSA installés. En cas de demande de support technique, vous pouvez générer un rapport se basant sur toutes ces informations, grâces auxquelles le support technique ELSA pourra vous apporter une aide rapide et efficace.

# <span id="page-20-0"></span>**Pour en savoir plus sur le graphisme**

Ce chapitre aborde ce thème de façon plus approfondie. Si vous souhaitez élargir vos connaissances sur le graphisme, et plus particulièrement en relation avec ELSA GLADIAC, vous trouverez ici des informations et des explications techniques.

# <span id="page-20-1"></span>**Représentation graphique 3D**

Aujourd'hui, il vaut mieux posséder des connaissances sur le thème du 3D. Les premiers résultats visuels obtenus avec la nouvelle carte graphique pourront éveiller la curiosité de certains. Deux caractéristiques viennent immédiatement à l'esprit lorsque l'on parle de la représentation en 3D : réaliste et rapide. Le processeur est le seul à connaître le traitement qui a été effectué et c'est ce que nous allons décrire dans le paragraphe suivant.

# <span id="page-20-2"></span>**Pipeline 3D**

Que se passe-t-il exactement lorsqu'un objet 3D doit être affiché sur le moniteur ? Les données qui décrivent l'objet 3D traversent un pipeline 3D dans lequel les calculs mathématiques sont effectués pour la représentation d'espace et de perspective sur le moniteur. Que se passe-t-il précisément ?

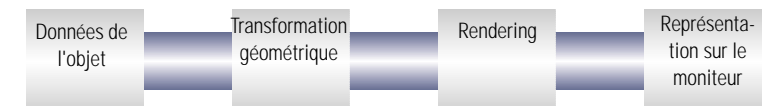

### **Au départ : les données de l'objet**

Au début du pipeline, il y a l'objet. La description de l'objet se compose de données (points). Le primitif de base géométrique est le triangle. Les sommets des triangles sont décrits avec des points de coordination (x, y et z) où la valeur 'z' représente les informations sur la profondeur. Ces points contiennent, en fonction de la représentation, des informations supplémentaires sur le matériel et la texture. Cette conversion des informations d'image permet d'augmenter considérablement la quantité de données à traiter.

#### **Transformation géométrique**

Cette partie du pipeline 3D sollicite énormément l'ordinateur car l'ensemble du calcul des scénarios 3D est effectué à cette étape. Cette étape se divise de la façon suivante :

- **Transformation** Au cours de la transformation, les objets sont placés en perspective, du point de vue de l'angle de visée de l'observateur.
- **3D clipping** Ce processus permet de vérifier si un polygone est partiellement visible ou hors du champs de vision. Les surfaces ou les éléments qui sont hors du champ de vision de l'utilisateur sont supprimés.
- **Back-face culling** Ce processus calcule des surfaces cachées obtenues à partir de la perspective d'observation. Chaque objet à dessiner dont la partie avant n'est pas visible, n'est pas pris en compte.
- **Eclairage** L'éclairage de la scène est calculé par différentes sources de lumière.
- **Calcul à l'écran**  Les étapes précédentes sont calculées en plus à l'aide de coordonnées normalisées dans un espace tridimensionnel. C'est maintenant que sont calculées les coordonnées réelles de l'image.

#### **Rendu**

A cette étape, les scènes 3D sont complétées par des dégradés de couleurs et les textures sont appliquées. On distingue ici différents procédés et méthodes.

- **Shading** Le shading concerne les effets obtenus par l'éclairage des objets 3D à partir de sources lumineuses différentes et permet d'obtenir un ensemble très réaliste. Il existe plusieurs procédés qui donnent un rendu plus ou moins réussi :
	- $\circ$  Le flat shading affecte à chaque polygone une valeur de couleur. Cela permet d'obtenir une représentation anguleuse et à facettes qui requiert un temps de traitement assez court.
	- $\circ$  Le Gouraud shading attribue à chaque sommet du polygone une valeur de couleur. Il assigne une couleur à chaque pixel d'un polygone en se basant sur une interpolation de ses arêtes. Ainsi, le passage d'un polygone à un autre ne se voit presque plus contrairement au flat shading.
- **Texture mapping** L'objet 3D subit à cette étape une sorte de «lifting». Les matériaux et les textures sont attribués. Plusieurs méthodes sont

utilisées pour que les textures soient proches de l'original même pour des représentations agrandies ou réduites. Dans la première étape, les textures sont calculées :

- $\circ$  La méthode la plus simple est le point sampling. Une comparaison est effectuée entre les modèles de texture et les surfaces à remplir à l'aide de pixels. Cette méthode donne un résultat assez grossier en particulier pour les agrandissements.
- $\circ$  Le bilinear filtering consiste à mélanger les couleurs d'un pixel avec celles des quatre les plus proches. Les transitions entre les pixels sont ainsi plus douces et les textures paraissent plus uniformes. Le résultat obtenu est meilleur que celui du point sampling.
- $\circ$  La technique du MIP mapping permet de stocker plusieurs versions de la même texture, mais à différentes échelles. En fonction des informations sur la profondeur d'un primitif, l'utilisation du niveau de texture est choisi pour le dessin. La canal alpha de la texture transporte les informations sur le taux de transparence. Finalement, on distingue pour le MIP mapping, le bilinear filtering et le trilinear filtering. Le bilinear filtering interpose deux textures entre deux points, et le trilinear filtering interpose deux textures entre quatre points.
- $\circ$  Le bump mapping introduit une nouvelle dimension. Les autres méthodes permettent de créer seulement des textures en relief en 2D par des effets statiques de lumière et d'ombre. Le bump mapping permet d'ajouter à la texture une dimension de hauteur supplémentaire ce qui permet d'obtenir des effets 3D très réalistes.

L'effet d'escalier de lignes et de bords en biais est lissé par l'antialiasing. On rajoute entre les angles des pixels supplémentaires, ce qui supprime cet effet en créant des nuances intermédiaires.

#### **Le frame buffer**

Lorsque ces étapes sont effectuées, l'image, avant d'être affichée, est stockée dans une mémoire appelée frame buffer. Le frame buffer est composé du front buffer et du back buffer. Le back buffer joue le rôle d'une mémoire intermédiaire dans laquelle l'image suivante est construite. Le front buffer est la partie de la mémoire dans laquelle est située l'image finie qui apparaît sur le moniteur. Cela permet d'empêcher que la construction de l'image soit visible. Le procédé de double mémoires est aussi appelé double tampons ou double buffering.

#### **Page flipping : la représentation sur l'écran**

L'image stockée dans le back buffer est envoyée dans le front buffer dont le contenu est affiché sur le moniteur. Ce procédé est désigné sous le terme de flipping. Contrairement au double tampons, le contenu du back buffer n'est pas transféré dans le front buffer puis affiché, mais il est affiché en alternance dans le front buffer et dans le back buffer.

Dans les deux cas, l'image suivante n'est affichée que lorsque la construction de l'image est terminée dans le back buffer. Pour une représentation fluide des scénarios en 3D, ce procédé doit être effectué au moins 20 fois par seconde. On parle dans ce contexte de frames per second (fps) – ou images par seconde, qui sont justement très importantes pour les applications 3D. Un film de cinéma compte 24fps.

# <span id="page-23-0"></span>**Interfaces 3D**

Les interfaces logicielles, comme les interfaces 3D, sont désignées sous le terme anglais API (Application Programming Interface). Nous allons donc nous pencher sur l'utilisation de ces interfaces et sur la façon dont elles fonctionnent.

En deux mots : elles simplifient le traitement des développeurs. La méthode selon laquelle les différentes interfaces travaillent est comparable. Auparavant, il fallait s'adresser directement aux différents composants matériels lors de la programmation ce qui diminuait considérablement leurs capacités. Les API sont des interfaces qui permettent le transfert d'informations entre le matériel et le logiciel.

Pour que cette transmission se fasse, il faut déterminer des définitions uniformes. Ces définitions sont établies par les fabricants matériel lors du développement et adaptées individuellement au matériel. A l'aide de ces définitions, le développeur peut réaliser facilement des procédures complexes. Lors de la programmation, il peut accéder à un jeu d'instructions sans que les caractéristiques propres au logiciel soient connues.

### <span id="page-23-1"></span>**Quels sont les différents types d'API ?**

Il existe une bonne douzaine d'API 3D. Mais seuls quelques-uns se sont imposés comme formats standard : Direct3D, OpenGL et, pour les jeux, l'interface Glide. Les cartes graphiques ELSA supportent les interfaces 3D courantes. La différence de fonctionnement entre ces interfaces est faible. Votre ELSA GLADIAC gère les API suivants :

# <span id="page-24-0"></span>**Direct3D**

Succédant à Mode X et DCI sous Windows 3.1x, Direct3D fait partie de la famille multimédia DirectX qui a été développé directement pour Windows 95 afin d'accélérer la représentation 3D peu rapide du système d'exploitation. Direct3D se base sur Common Object Model (COM) de Microsoft, également utilisé pour la technique OLE (Object Linking and Embedding). Pour la représentation en 3D, Direct3D coopère avec DirectDraw. Une situation type pourrait être, par exemple, le rendu d'un objet 3D alors que DirectDraw place un arrière-plan bitmap en 2D.

### **Immediate mode et retained mode**

Comme ces deux termes le laissent supposer, immediate mode (immediate : direct) désigne un mode de programmation proche du matériel, alors que retained mode (retain : retenu) désigne un mode de programmation qui est prédéfini par une interface API. Qu'est-ce que cela signifie vraiment ? Lorsque l'on considère les deux systèmes d'un point de vue hiérarchique, le immediate mode désigne également un low level mode. Le niveau de l'interface de programmation est proche du niveau matériel et permet au programmeur d'accéder directement aux fonctions spéciales des différents composants matériel. Le retained mode (high level mode) permet, par exemple, de charger un objet 3D défini avec des textures dans une application Windows. Il peut alors être manipulé ou déplacé à l'aide d'ordres API simples. La conversion s'effectue en temps réel sans avoir à connaître la structure de programmation de l'objet.

Pour en savoir plus, consultez la page Internet www.microsoft.com/directx.

# <span id="page-24-1"></span>**OpenGL**

Après avoir fait ses preuves pour les programmes, OpenGL consolide sa position dans le monde des PC. OpenGL est inter-plateformes et distingue le mode direct de la liste d'affichage. Dans une liste d'affichage, certaines séquences sont stockées et peuvent être appelées ultérieurement. Les descriptions d'objet peuvent être reprises directement dans la liste ce qui augmente considérablement les performances. Cependant, lorsque les objets doivent être souvent manipulés, cela entraîne une nouvelle génération de la liste d'affichage. Dans ce cas, la rapidité diminue et ne constitue plus un avantage. OpenGL offre de nombreuses fonctions graphiques, du rendu d'un simple point géométrique, d'une ligne ou d'un polygone rempli à des représentations complexes de surfaces courbes avec textures et des effets

d'ombre et de lumière. Les 330 routines de OpenGL permettent au programmeur d'accéder à ces capacités graphiques.

Pour plus de renseignements, consultez la page Internet www.sgi.com/ Technology/openGL.

# <span id="page-25-0"></span>**Palettes de couleurs, TrueColor et nuances de gris**

Dans le tableau suivant, les modes graphiques courants sont énumérés. Tous les modes graphiques ne sont pas disponibles dans la carte ELSA :

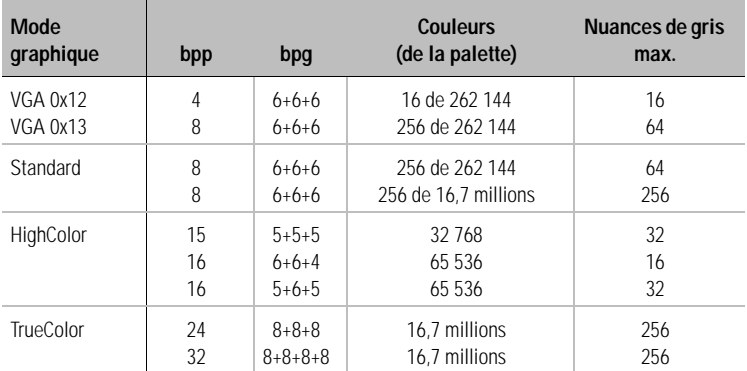

(bpp = bits per pixel = bits par pixel ; bpg = bits per gun = bits par gun)

### <span id="page-25-1"></span>**VGA**

Pour les adaptateurs graphiques VGA, les informations de couleur numériques contenues dans la mémoire vidéo (4 bits pour 16 couleurs ou 8 bits pour 256 couleurs) sont converties dans un adaptateur graphique en CLUT (Color Look Up Table) et sauvegardées en valeur 18 bits. Les 3 x 6 bits sont convertis séparément pour R/V/B (rouge/vert/bleu) dans RAMDAC (convertisseur numérique/analogique) et transférés vers le moniteur en signaux analogiques sur seulement trois lignes (plus lignes Sync). Les valeurs d'origine d'information de couleur sont converties par la table de conversion en valeurs totalement différentes. La valeur contenue dans la mémoire vidéo n'est ainsi pas une valeur de couleur mais une référence à une table contenant la valeur de couleur réelle. L'avantage de ce procédé est le suivant : par exemple, seuls 8 bits par pixel doivent être enregistrés bien que

les valeurs de couleur s'étendent à 18 bits. L'inconvénient : seules 256 couleurs peuvent être SIMULTANEMENT représentées à partir de la table de 262 144 couleurs.

### <span id="page-26-0"></span>**DirectColor**

Cela est différent pour DirectColor (TrueColor, RealColor et HighColor). La valeur contenue dans la mémoire vidéo n'est pas convertie dans une table mais directement dans le convertisseur numérique/analogique. Les informations de couleur doivent être enregistrées en totalité pour chaque pixel. Les termes HighColor, RealColor et TrueColor sont utilisés de différentes façons et c'est pourquoi leur signification peut être parfois équivoque.

#### **HighColor et RealColor**

HighColor et RealColor sont généralement utilisés pour un mode graphique de 15 ou 16 bits par pixel alors que TrueColor désigne le mode 24 bits ou 32 bits.

Pour 15 bits, chacune des trois couleurs rouge/vert/bleu dispose de 5 bits. Ainsi pour chaque couleur, 32 niveaux sont possibles ce qui représente un total de 32 768 nuances de couleur différentes.

Les modes graphiques de 16 bits sont divisés de plusieurs façons. Les formes les plus courantes sont (R-V-B) 5-6-5 (par ex., XGA) et 6-6-4 (par ex. i860). 5- 6-5 signifie que 5 bits sont utilisés respectivement pour le rouge et le bleu et 6 bits pour le vert. 6-6-4 signifie que 6 bits sont utilisés respectivement pour le rouge et le vert et que 4 bits sont utilisés pour le bleu. Ces deux répartitions reflètent les différentes sensibilités de l'œil humain aux couleurs : l'œil est plus sensible au vert et moins sensible au bleu. Il est possible de représenter 65 536 couleurs différentes.

#### **TrueColor**

TrueColor est le mode le plus fréquent avec 24/32bits par pixel. Chaque couleur dispose de 8 bits (256 niveaux) ce qui correspond à 16,7 millions de nuances de couleur différentes. Il y a ainsi plus de couleurs que de pixel sur l'écran (pour 1280 x 1024 = 1,3 millions de pixels).

# <span id="page-27-0"></span>**VESA DDC (Display Data Channel)**

VESA DDC désigne un canal de données en série entre le moniteur et la carte graphique, à condition que les deux composants gèrent DDC et que le câble du moniteur contienne la ligne supplémentaire DDC. Un câble de moniteur supplémentaire est utilisé. Ce câble permet au moniteur d'envoyer des données sur ses caractéristiques techniques, comme le nom, le type, la fréquence de ligne maximale, la définition de synchronisation, etc. Il permet également de recevoir des ordres de la carte graphique.

On distingue DDC2B et DDC2AB.

### <span id="page-27-1"></span>**DDC2B**

Le canal de données, basé sur le type de bus l<sup>2</sup>C avec le protocole de bus d'accès, peut être exploité dans les deux sens (bidirectionnel). Dans le cas d'un câble moniteur standard à 15 broches et compatible IBM VGA, la broche 12 (auparavant moniteur ID bit 1) est utilisée pour le transfert de données (SDA) et la broche 15 (auparavant moniteur ID bit 3) comme signal de fréquence (SCL). La carte graphique peut nécessiter aussi bien le bloc de données EDID (voir DDC1) que les informations plus complètes VDIF (VESA Display Identification File).

### <span id="page-27-2"></span>**DDC2AB**

Par rapport à DDC2B, il est possible de transférer des ordres et des données de commande du moniteur, pour, par exemple, corriger l'image via le logiciel ou régler la luminosité (bus ACCESS). Cependant, DDC2AB n'est plus utilisé pour les cartes graphiques et les moniteurs récents.

Vous trouverez de plus amples informations sur le raccordement de la broche VGA-D-shell au chapitre 'Caractéristiques techniques'.

# <span id="page-28-0"></span>**Caractéristiques techniques**

Dans ce chapitre, vous trouverez des informations techniques précises sur ELSA GLADIAC. Les raccordements et leur mise en place sont décrits en détails.

# <span id="page-28-1"></span>**Caractéristiques de la carte graphique**

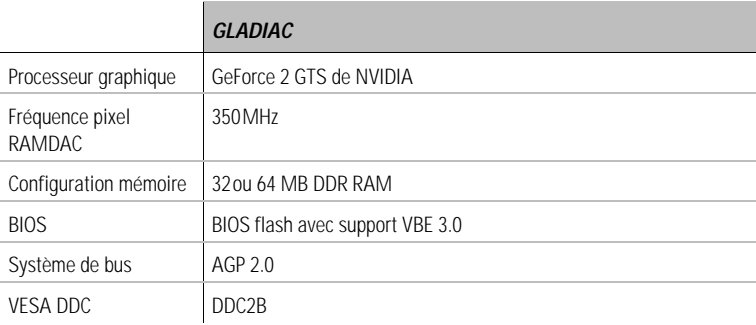

# <span id="page-28-2"></span>**L'allocation d'adresse de votre carte graphique ELSA**

Votre carte graphique ELSA est entièrement compatible IBM VGA et occupe ainsi de la mémoire et certaines adresses dans la zone I/O. La zone de mémoire supérieure à 1Mo est attribuée automatiquement via l'interface PCI/BIOS.

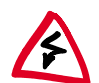

En cas de conflits d'adresse, vous devez essayer de déplacer l'extension responsable du conflit sur une autre adresse I/O. La carte graphique ELSA ne peut pas être déplacée ! De plus, la carte nécessite une interruption libre (IRQ) ! Celle-ci doit éventuellement être réservée à la carte graphique dans le BIOS de l'ordinateur. La description du programme d'installation BIOS dans le manuel de la carte mère vous y aidera.

Afin de garantir un fonctionnement normal de votre système, les autres matériels ne doivent pas avoir accès en même temps aux adresses et aux zones qui sont prises par la carte graphique ELSA. Les adresses suivantes sont prises :

### **Adresses I/O**  VGA I/O standard (3B0-3DF)

 **Adresses de mémoire :**  Vidéo RAM (A000-BFFF) Vidéo BIOS ROM (C000-C7FF)

# **Raccordements sur la carte graphique**

<span id="page-29-0"></span>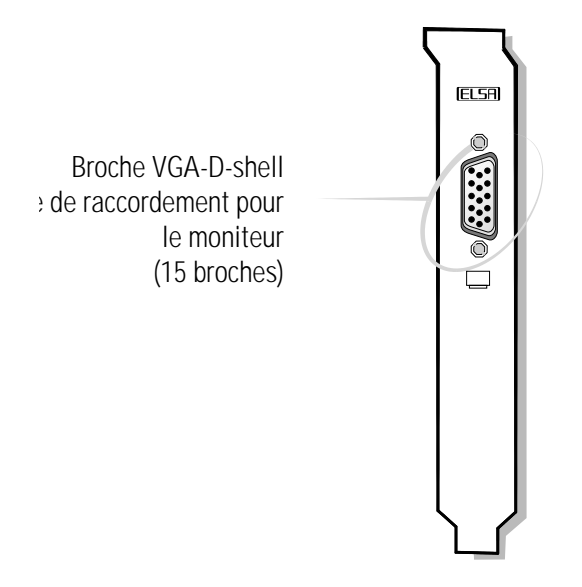

<span id="page-29-1"></span>**Prise VGA D-Shell**

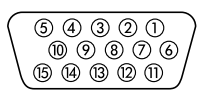

GLADIAC fournit des signaux analogiques conformément à la spécification RS-170. Les informations de synchronisation sont transmises séparément. Si l'impédance d'entrée de votre moniteur est modifiable, nous vous recommandons de sélectionner la valeur '75 ohm' (= '75Ω') pour les entrées vidéo r, v et b et la valeur '2 kOhm' (= '2kΩ') pour les entrées sync. N'essayez d'autres réglages que si votre moniteur a besoin de niveaux de synchronisation particuliers et que l'image n'est pas stable. Parfois, les positions des interrupteurs sont décrites par 'Low' et 'High'. Dans ce cas, vous pouvez consulter le manuel de votre moniteur pour vérifier quelle impédance d'entrée (en Ohm) correspond aux différentes positions de l'interrupteur. Vous pouvez également tester quelle position de l'interrupteur produit des images stables dans tous les modes graphiques désirés.

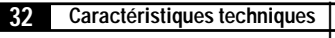

 $\bigcap$ 

# **Annexe**

# **Conformité CE et norme FCC sur les radiations**

- <span id="page-32-1"></span><span id="page-32-0"></span>CE Cet appareil a été testé et est conforme aux directives du Conseil de l'Union Européenne sur le rapprochement des législations des Etats membres en matière de compatibilité électromagnétique (89/336/EWG) conformément à la norme EN 55022 classe B.
- FCC Cet appareil a été testé et remplit les exigences des appareils numériques de classe B conformément à la section 15 des directives de la Federal Communications Commission (FCC).
- CE et FCC Ces exigences assurent une protection adaptée contre les perturbations de réception dans les habitations. L'appareil produit et émet des signaux dans la plage de fréquence des radios et des téléviseurs et peut perturber ces derniers. Si l'appareil n'a pas été installé et n'est pas utilisé conformément aux instructions, cela peut entraîner des perturbations à la réception. Toutefois, il ne peut être garanti qu'aucune perturbation à la réception ne se produise même si votre appareil est installé correctement. Si l'appareil occasionne des perturbations au niveau de la réception télévisée ou radiophonique, ce qui peut être vérifié en débranchant momentanément l'appareil, essayez de supprimer les perturbations en prenant les mesures suivantes :
	- Modifiez la position ou l'emplacement de l'antenne de réception.
	- Augmentez la distance entre l'appareil et votre téléviseur ou votre radio.
	- Branchez l'appareil sur un autre circuit électrique que celui du téléviseur ou de la radio.
	- Consultez votre revendeur ou un technicien spécialisé dans les téléviseurs et les radios.

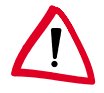

La Federal Communications Commission rappelle que les modifications, apportées sur l'appareil, qui n'ont pas été expressément autorisées par les personnes habilitées, peuvent entraîner la suppression de l'autorisation d'exploitation.

# <span id="page-33-0"></span>**Déclaration de conformité**

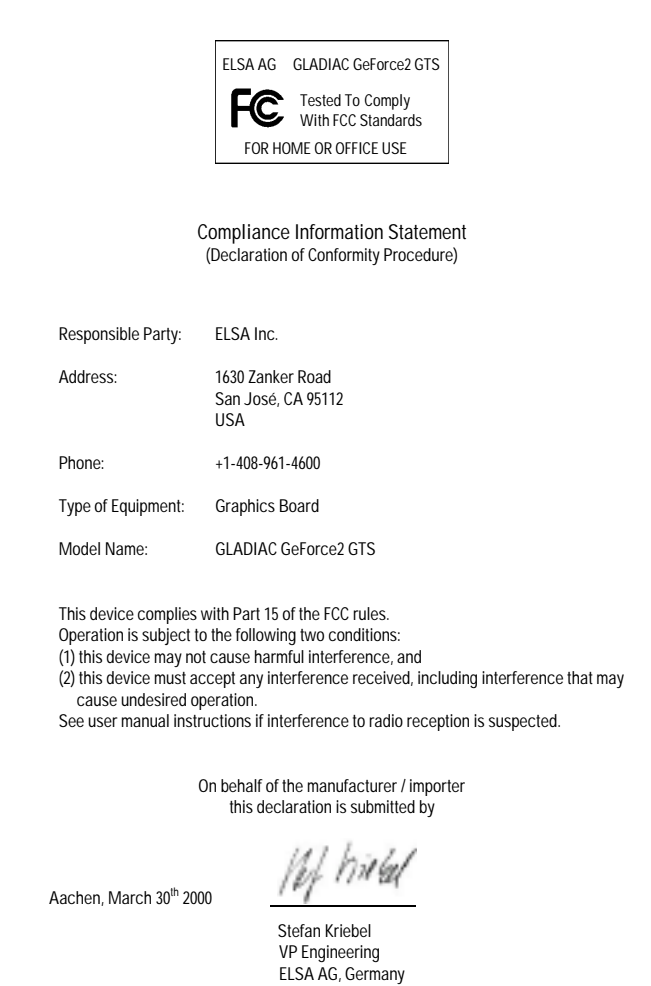

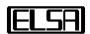

# <span id="page-34-0"></span>**Conditions générales de garantie**

Nous accordons ces conditions générales de garantie d'ELSA AG du 01.01.1998 aux acheteurs de produits d'ELSA. Elle complète le droit à la garantie défini par la loi, sous réserve des conditions suivantes :

#### **1 Objet de la garantie**

- a) La garantie s'applique au produit livré et à ses composants. Les composants présentant des vices de fabrication ou de matière seront, au choix, remplacées ou réparées gratuitement à condition qu'ils aient été manipulés correctement et que le mode d'emploi ait été respecté. En guise d'alternative, nous nous réservons le droit de remplacer l'appareil défectueux par son successeur ou de rembourser à l'acheteur le prix d'achat original contre la restitution du produit défectueux. Les manuels et logiciels éventuellement fournis avec le matériel sont exclus de la garantie.
- b) Les coûts des pièces et de main d'oeuvre sont à la charge d'ELSA AG ; les frais de l'envoi du matériel défectueux à l'atelier de maintenance et/ou à ELSA sont à la charge de l'acheteur.
- c) La propriété des pièces remplacées est transférée à ELSA AG.
- d) Au-delà de la réparation et du remplacement des pièces défectueuses, ELSA AG est autorisé à effectuer des modifications techniques (par exemple une mise à jour des logiciels microprogrammés) pour mettre l'appareil au niveau technologique actuel. Ceci n'entraîne pas de frais supplémentaires pour l'acheteur. La mise à niveau ne constitue pourtant pas un droit légitime de l'acheteur.

#### **2 Durée de la garantie**

La durée de la garantie accordée sur les produits ELSA est de six années, à l'exception des moniteurs ELSA et des systèmes de visioconférence ELSA qui sont garantis pendant trois ans. La garantie prend effet le jour de la livraison du produit par le revendeur ELSA agréé. Les prestations fournies dans le cadre de la garantie ne conduisent aucunement à un prolongement de la durée de la garantie, et n'engendrent pas non plus une nouvelle garantie. La durée de garantie des pièces de rechange utilisée expire en même temps que la garantie du produit entier.

#### **3 Modalités**

- a) Si des défauts surviennent pendant la période de garantie, l'acheteur doit faire valoir son droit de garantie immédiatement, au plus tard 7 jours après l'apparition du défaut.
- b) Tout endommagement reconnaissable de l'extérieur (par exemple boîtier endommagé) survenu lors du transport doit être signalé immédiatement à l'entreprise de transport et à ELSA AG. Tout endommagement non décelable de l'extérieur doit être signalé immédiatement après constatation, au plus tard 7 jours après la livraison et par écrit à l'entreprise de transport et à ELSA AG.
- c) Le transport du produit défectueux vers le service qui traite les droits de garantie, ainsi que son renvoi après la réparation se font aux frais et aux risques de l'acheteur.
- d) Les revendications dans le cadre de la garantie ne sont acceptées que si l'acheteur fournit une preuve d'achat.

#### **4 Application de la garantie**

La garantie est exclue dans les cas suivants :

- a) en cas de force majeure ou d'une autre influence hors du contrôle d'ELSA AG (par ex. humidité, foudre, poussière ou d'autres influences extérieures) ;
- b) en cas de stockage ou d'utilisation du produit non conforme aux conditions indiquées dans la spécification technique ;
- c) si les défauts sont dus à une mauvaise utilisation en particulier si la description du système et le mode d'emploi n'ont pas été respectés– ;
- d) si l'appareil a été ouvert, réparé ou modifié par une personne non autorisée ;
- e) si le produit présente des endommagements mécaniques, de quelque nature qu'ils soient ;
- f) si des défauts constatés sur le tube cathodique d'un écran ELSA ont été causés en particulier par des contraintes mécaniques (déplacement du masque du tube cathodique suite à un choc, ou dégradation du corps en verre), des champs magnétiques puissants dans l'environnement immédiat (taches de couleur sur l'écran), image unique et fixe (brûlure des luminophores) ;
- g) si la luminance du rétroéclairage des écrans TFT diminue progressivement au cours du temps ;
- h) si l'acheteur ne fait pas valoir son droit de garantie dans les délais prévus par les articles 3a) ou 3b).

#### **5 Erreurs de manipulation**

S'il s'avère que le défaut du produit est dû à un défaut de matériel d'un autre constructeur, à une erreur d'un logiciel, à une mauvaise installation ou manipulation, nous nous réservons le droit de facturer les frais de réparation à l'acheteur.

#### **6 Conditions complémentaires**

- a) En dehors des conditions mentionnées, l'acheteur n'aura aucun recours envers ELSA AG.
- b) Cette garantie n'établit aucun droit supplémentaire, en particulier le droit à rédhibition ou la prétention à diminution. Toute réclamation en dommages et intérêts, peu importe la raison, est exclue. Cette garantie ne limite pas les droits de l'acheteur conformément aux lois sur la responsabilité produit, par exemple dans les cas de dommages corporels ou d'endommagement des objets personnels ou dans les cas de préméditation ou de négligence grossière, dans lesquels ELSA AG engage impérativement sa responsabilité.
- c) En particulier, le remboursement d'un manque à gagner ou de dommages directs ou indirects sont exclus.
- d) Nous n'engageons aucune responsabilité pour la perte de données ou la récupération de ces données en cas de faute légère ou moyenne.
- e) Dans les cas où nous provoquons la destruction de données avec préméditation ou par négligence grossière, nous engageons notre responsabilité pour le rétablissement typique tel qu'il serait à réaliser en cas de création régulière de copies de sauvegarde selon les mesures de sécurité adéquates.
- f) La garantie s'applique uniquement au premier acheteur et ne peut être transférée à un tiers.
- g) Pour toute contestation le tribunal de Aachen (Aix-la-Chapelle) est seul compétent, si l'acheteur est une personne exerçant une activité commerciale et en a tous les droits et obligation. Si l'acheteur n'a pas d'attribution de juridiction en R.F.A. ou si son domicile ou son lieu de résidence habituel est transféré en dehors du champ d'application territorial de la R.F.A. après la conclusion du contrat, le tribunal de notre siège social est seul compétent. Ceci est valable également si le domicile ou le lieu de résidence habituel de l'acheteur n'est pas connu au moment de l'introduction d'une action.
- h) La loi applicable est la loi de la République Fédérale d'Allemagne. Le droit de l'ONU en matière d'achat n'est pas applicable.

# <span id="page-36-0"></span>**Glossaire**

- **3D –** Tridimensionnel.
- **3D clipping –** Processus dans la transformation géométrique au cours duquel les surfaces non visibles ou parties d'un objet en 3D sont éliminées.
- **3DNow! –** Extension de jeu d'instructions de AMD contenue dans les processeurs K6-2, K6-3 et K7. 21 instructions supplémentaires sont destinées avant tout à l'accélération des opérations à virgule flottante qui sont particulièrement importantes pour les jeux 3D.
- **Accélérateur graphique –** Carte d'accélérateur graphique, donc particulièrement indiquée pour les conditions d'utilisation fortement graphiques.
- **Aliasing –** le célèbre effet d'escalier. A la représentation de lignes obliques ou de courbes, il se forme souvent des passages en dentelure entre les pixels voisins. L'anti-aliasing permet de lisser ces transitions.
- **Alpha blending –** Information supplémentaire par pixel pour la création de matières transparentes.
- **Anticrénelage total de la scène –** est un anticrénelage qui est appliqué sur toute la trame. Deux procédés sont ici utilisés : super échantillonage et mémoires accumulées. Le super échantillonage permet de calculer et ensuite de réduire une résolution beaucoup plus grande que celle qui doit être représentée. La

mémoire accumulée permet de calculer plusieurs vues d'une scène qui sont ensuite fusionnées en une seule image.

- **Back buffer –** désigne la zone de l'image construite en arrière-plan au cours du double buffering dans le frame buffer.
- **Back-face culling –** Suppression de surfaces non visibles.
- **BIOS –** Abréviation de Basic Input/ Output System. Un code stocké dans la mémoire (ROM) de l'ordinateur et effectuant le contrôle automatique et autres fonctions diverses pendant le démarrage du système.
- **Bump mapping –** Procédé au cours duquel les textures reçoivent une information de profondeur permettant de représenter des structures en relief ou profilées.
- **Bus PCI –** Abréviation de Peripheral Component Interconnect Bus. Système de lignes parallèles pour la transmission de données entre les différents composants du système, en particulier pour les cartes d'extension.
- **Chrominance –** Information noir et blanc au cours de la transmission de signaux vidéo.
- **Clipping –** Au cours du clipping sont déterminées les parties invisibles des polygones. Ces parties ne sont ensuite pas représentées.
- **Composite vidéo –** Transmission par signaux d'informations vidéo pour lesquelles les signaux concernant la ➞chrominance et la ➞luminance sont regroupés (également appelée FBAS).
	- **Convertisseur numérique / analogique –** Convertisseur numérique/ analogique : Convertisseur de signaux transformant un signal d'entrée numérique en un signal de sortie analogique.
- **Cube environment mapping –** Pour représenter des réflexions non déformées de l'environnement sur un objet, on considère six ➞textures comme surfaces d'un dé. Les textures montrent l'environnement vu de l'objet. On a alors l'impression que l'environnement se reflète sur l'objet. CEM est une extension du Sphere Environment Mapping. L'avantage du CEM réside dans le fait qu'il est inutile de recalculer de nouvelles textures quand l'observateur change de position, et dans l'absence de déformations de la texture.
- **DDC –** signifie Display Data Channel. Canal de données spécial sur lequel un moniteur compatible DDC peut transmettre ses caractéristiques techniques à la carte graphique.
- **DirectColor –** Terme générique pour ➞TrueColor, ➞RealColor et ➞HighColor. La valeur contenue dans la mémoire vidéo RAM n'est pas convertie dans une table mais directement dans le convertisseur numérique/analogique. Les informations de couleur doivent être enregistrées en totalité pour chaque pixel.
- **Double buffering –** signifie que la mémoire d'image est disponible en double. Cela permet d'élaborer l'image suivante dans l'arrière-plan d'abord invisible. Dès que cette image est élaborée, l'affichage sur l'écran commute sur l'image se trouvant jusqu'alors en arrière-plan, et l'image suivante est élaborée sur l'autre côté.
- **DPMS –** Abréviation de VESA Display Power Management Signalling. Il permet un mode de fonctionnement économique de l'écran à plusieurs degrés. Les cartes graphiques décrites dans ce manuel supportent VESA DPMS.
- **DRAM –** Abréviation de Dynamic Random Access Memory. Mémoire d'écriture et de lecture dynamique à accès optionnel.
- **EDO-RAM –** Abréviation de Extended Data Output Random Access Memory (Hyper Page Mode). EDO-RAM est très souvent utilisé par les cartes graphiques, car les dernières données utilisées restent dans la mémoire. Au cours de l'élaboration de l'image, plusieurs accès de lecture se suivent sur des données similaires, ce qui fournit une certaine amélioration de la vitesse.
- **FBAS → Composite vidéo**
- **FCC –** La norme FCC sur les radiations stipule que cet appareil a été testé et satisfait aux exigences pour les appareils numériques de la classe B, section 15, des directives de la Federal Communications Commission (FCC) américaine.

*FR*

- **Filtrage anisotropique –** est un mélange de filtrage bilinéaire et de mappage MIP. Cependant contrairement au filtrage trilinéaire, il est tenu compte de la géométrie des objets pour améliorer p. ex. la lisibilité d'un texte sur des surfaces obliques. Avec le filtrage trilinéaire on obtient un filtrage irrégulier car, en raison de la déformation perpective, les pixels avant de la surface oblique sont plus intensément filtrés que les pixels arrière.
- **Filtrage bilinéaire –** On calcule ici à chaque fois la valeur moyenne de quatre pixels voisins.
- **Filtrage trilinéaire –** est un mélange de mappage MIP et de filtrage bilinéaire
- **Flat shading –** Voir shading.
- **Frame buffer –** Partie de la mémoire graphique dans laquelle est élaborée la prochaine image devant apparaître sur l'écran. Les effets de transparence sont en outre calculés dans le frame buffer.
- **Fréquence de balayage horizontal –** Fréquence de balayage horizontal, fréquences de lignes d'écran en kHz. Cette valeur doit être réglée en fonction du moniteur, sous peine d'endommagement du moniteur !
- **Fréquence horizontale –** Fréquence de lignes d'écran (fréquence de balayage horizontal) en kHz. Cette valeur doit être réglée en fonction du moniteur, sous peine d'endommagement du moniteur !
- **Fréquence pixel –** Nombre de pixels représentés par seconde, en MHz.
- **Front buffer –** Désigne la zone d'image visible au cours du ➞Double buffering.
- Gouraud shading → Shading.
- **HighColor –** Correspond à un mode graphique de 15 ou 16 bits par pixel (32.768 ou 65.536 couleurs).
- **Interpolation –** Les données vidéo doivent être étirées ou réduites pour être représentées sur la bonne taille de fenêtre (stretch/shrink). Si on se contente, au cours de l'agrandissement, de multiplier les pixels, on obtient de disgracieux créneaux (effet d'escalier). On peut éviter ce phénomène par des procédés de filtrage par interpolation (calcul de moyennes). L'interpolation horizontale est relativement simple à réaliser. L'interpolation verticale est plus compliquée et nécessite le stockage intermédiaire de la dernière ligne d'image.
- **ISSE –** Extension de jeu d'instructions de Intel qui est disponible pour le processeur Pentium III. 70 instructions supplémentaires sont destinées avant tout à l'accélération des opérations à virgule flottante qui jouent un rôle particulier pour les jeux 3D.
- **Luminance –** Information couleurs au cours de la transmission de signaux vidéo.
- **Méthode FIFO –** (first in, first out) Système utilisé au cours du traitement par lots ou dans les files d'attente, et selon lequel le premier signal arrivant sera traité en premier.
- **MIP mapping –** Le MIP mapping consiste à attribuer plusieurs textures à un

objet en fonction de l'éloignement. Quand l'observateur s'approche de l'objet, la représentation devient plus détaillée.

- **MMX –** Extension de jeu d'instructions de Intel qui est contenue dans les processeurs Pentium de ce nom à partir de 166 Mhz. 57 instructions supplémentaires accélèrent avant tout les opérations de calcul en nombres entiers.
- **Moniteur à fréquence fixe –** Moniteur ne fonctionnant qu'avec une résolution et une fréquence de rafraîchissement précises.
- **Moniteur multifréquence (multisync)** – Moniteur fonctionnant avec différentes plages de fréquences horizontales ou pouvant se régler luimême sur différents signaux d'images (résolutions).
- **OpenGL –** Interface logicielle 3D (API 3D). par ex. réalisée dans Windows NT et disponible comme extension pour Windows 95. Est basée sur Iris GL de Silicon Graphics et licencée par Microsoft et ELSA.
- **Page flipping –** L'image élaborée dans le ➞Back Buffer est affichée.
- **Page flipping –** Avec la méthode rapide du page flipping, seules les adresses des tampons sont échangées. La méthode plus lente copie le contenu du ➞Back buffer sur le →Front buffer.
- **Phong shading →** Shading.
- **Pipeline 3D –** Somme de toutes les étapes nécessaires à la représentation d'un scénario 3D imaginaire sur le

moniteur. Elle se compose de la ➞Tesselation, ➞de la transformation géométrique et du ➞rendu

- **Pixel –** Point écran
- **Primitif –** Objet géométrique polygone simple, comme par ex. un triangle. Les paysages en 3D sont en général divisés en triangles.
- **RAM –** Abréviation de Random Access Memory. Mémoire de travail et extension de mémoire de travail en VRAM ou DRAM, en fonction de la carte graphique.
- **RAMDAC –** Sur une carte graphique, le RAMDAC assure la conversion des signaux numériques en signaux analogiques. Seuls ces derniers peuvent être traités par les moniteurs VGA.
- **RealColor –** Correspond en général à un mode graphique de 15 ou 16 bits par pixel (32.768 ou 65.536 couleurs).
- **Rendering –** Processus de calcul pour la représentation d'un scénario 3D, au cours duquel la position et la couleur de chaque point dans l'espace sont définis. L'information de profondeur se trouve dans le ➞tampon Z, et l'information de couleur et de taille dans le ➞frame buffer.
- **Résolution –** Nombre de points d'écran (pixels) en sens horizontal et vertical (par ex. 640 pixels horizontaux x 480 pixels verticaux).
- **RGB –** Information de couleur ; stockée en format rouge/vert/bleu.

*FR*

- **ROM –** Abréviation de Read Only Memory. Mémoire à semi-conducteurs dont le contenu ne peut être modifié.
- **S-vidéo –** ou S-VHS. Transmission par signaux d'informations vidéo pour lesquelles les signaux concernant la ➞chrominance et la ➞luminance sont séparés. On obtient ainsi une meilleure qualité d'image.
- **Shading →** Shading.
- **Shading –** Ombrage de surfaces courbes pour les rendre les plus réalistes possibles. A cet effet, les surfaces courbes sont divisées en une multitude de petits triangles. Les trois principales méthodes de shading 3D se distinguent par la précision des variations de couleur dans ces triangles : Flat shading (les triangles sont uniformément colorés), Gouraud shading (les variations de couleur résultent de l'interpolation des valeurs de couleur des coins), Phong shading (les variations de couleur résultent de l'interpolation du vecteur des normales et du calcul de l'angle d'incidence de la lumière pour chaque pixel). Cette méthode de shading n'est pas directement supportée dans l' API standard OpenGL.
- **Single buffer –** Contrairement au double buffer, dans lequel la mémoire d'images est disponible en double, il impossible, en mode single buffer, d'accéder à la prochaine image calculée. Les animations ne sont donc plus « fluides ».
- **Sphere environment mapping** ➞Cube environment mapping.
- **Stencil buffer –** Cette mémoire permet de mémoriser, outre les informations concernant la couleur, d'autres informations pour chaque pixel. On peut ainsi créer des modèles, des ombres volumétriques et des surfaces de réflexion.
- **Strips et fans –** Il s'agit d'un procédé qui permet de réduire la quantité de données générée pour des objets 3D complexes. Les strips sont utilisés pour les objets qui se composent de plusieurs triangles en rangée. Chaque triangle n'est pas calculé mais seuls les points d'angle sont communiqués une seule fois. Un fan est utilisé quand plusieurs triangles se rencontrent en un même point. Ici aussi les points d'angle ne sont communiqués qu'une seule fois. Avec ce procédé on réduit la quantité de données d'environ 50%.
- **Système de bus –** Système de lignes parallèles pour la transmission de données entre les différents composants du système, en particulier pour les cartes d'extension, comme par ex. les bus ISA et PCI.
- **Taux de rafraîchissement –** ou fréquence de rafraîchissement (en Hz) ; indique le nombre d'images générées sur l'écran en une seconde.
- **Tearing –** En l'absence, en mode double buffering, de synchronisation avec le moniteur au cours de la commutation entre les images (pages), les parties d'image peuvent se décaler. Pour résoudre ce problème, la commutation entre deux
- pages est synchronisée avec la fréquence du moniteur (Wait on Vertical Blank).
- **Tesselation –** La « tesselation » consiste à diviser les objets en polygones (triangles) pour les calculs 3D. Les coins, valeurs de couleur et éventuellement de transparence, sont définis pour les triangles.
- **Textures –** Recouvrement d'une surface par un motif avec correction de perspective, par ex. des veines de bois ou le dessin d'un mur tapissé, en perspective. Une vidéo peut également être utilisée comme texture.
- **Transformation géométrique –** La position de l'objet dans l'espace est déterminée du point de vue de l'observateur.
- **Transformation & Lighting (T&L) –** Le T&L permet de libérer le processeur principal de l'ordinateur des calculs géométriques complexes. Le processeur effectue l'opération de saisie de toutes les coordonnées d'un objet 3D pour une rotation, un déplacement, un changement d'échelle et la couleur sur la carte graphique.
- **TrueColor –** Mode graphique avec 16,7 millions de couleurs (24 ou 32 bits par pixel). La valeur contenue dans la mémoire vidéo RAM n'est pas convertie dans une table mais directement dans le convertisseur numérique/analogique. Les informations de couleur doivent être enregistrées en totalité pour chaque pixel.
- **VESA –** Abréviation de Video Electronics Standards Association. Consortium de

standardisation de graphisme informatique.

- **VRAM –** Abréviation de Video RAM. Elément d'extension de la mémoire d'une carte graphique permettant de représenter des résolutions et palettes de couleurs supérieures.
- **Z-buffer –** Information de profondeur 3D d'un pixel (position dans la 3ème dimension).

-1

# **Index**

### <span id="page-42-0"></span>**!**

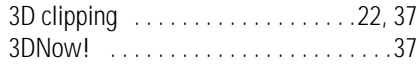

### **A**

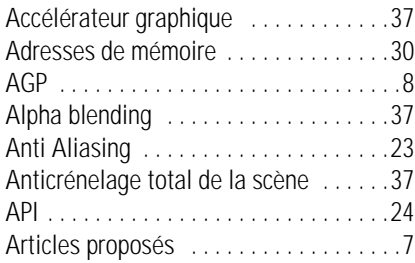

# **B**

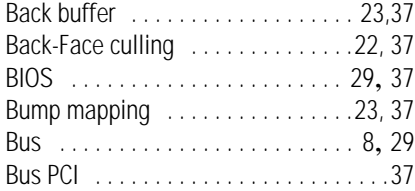

# **C**

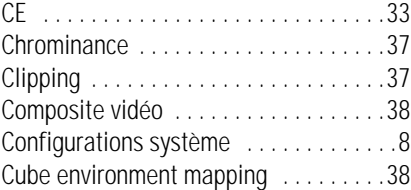

# **D**

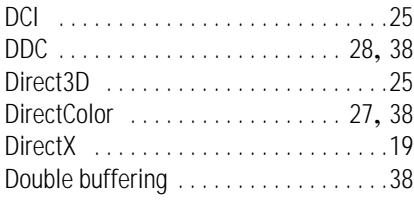

### **F**

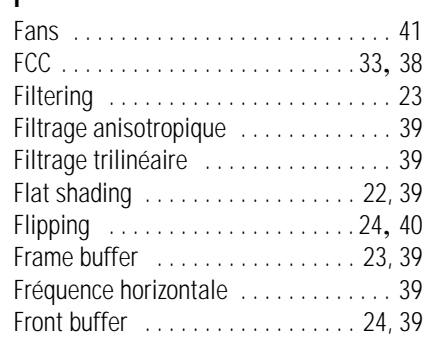

## **G**

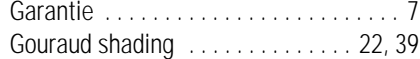

# **H**

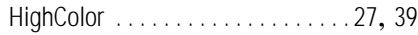

# **I**

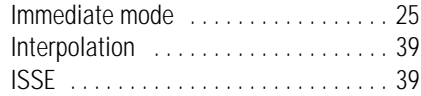

# **L**

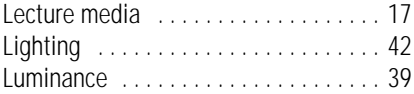

### **M**

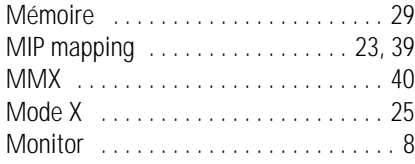

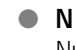

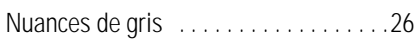

### **O**

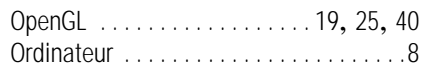

### **P**

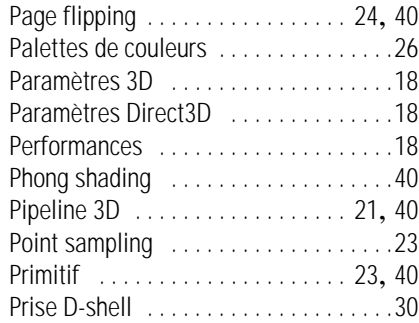

## **R**

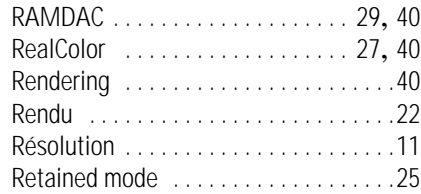

# **S**

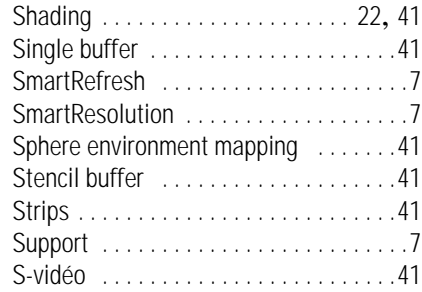

### **T**

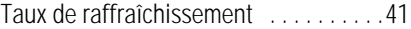

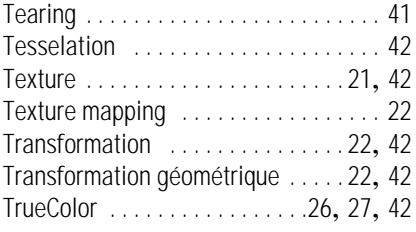

### **V**

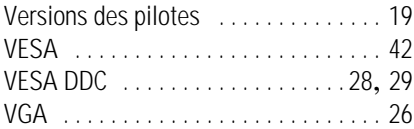

### **Z**

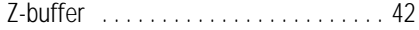

# *FR*

| *GLADIAC* |